#### 知 【MVS】华为路由器OSPF与默认路由重分布典型组网配置案例

[网络相关](https://zhiliao.h3c.com/questions/catesDis/2089) **[韦家宁](https://zhiliao.h3c.com/User/other/174870)** 2024-07-11 发表

## 组网及说明

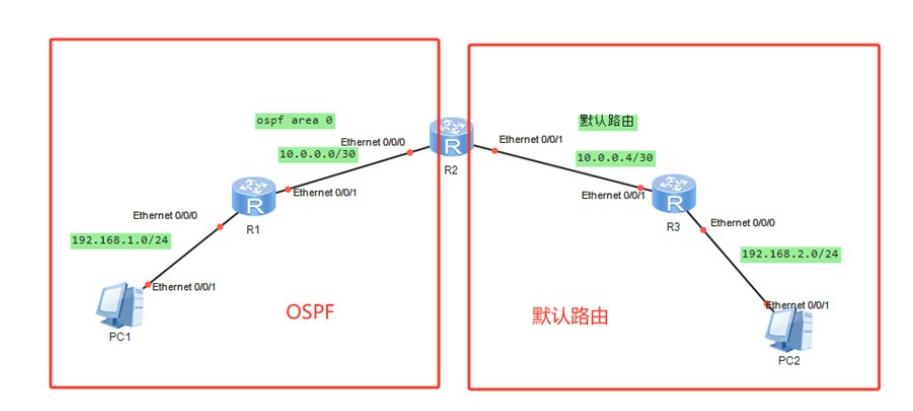

本案例采用ENSP模拟器来部署华为路由器的路由重分布的案例,在该网络中,R1与R2部署OSPF,R 2与R3部署默认路由。为了实现PC之间的网络互通,需要在R2路由器部署OSPF与默认路由重分布。

### 配置步骤

- 1、按照网络拓扑图配置IP地址。
- 2、部署R1与R2的OSPF。
- 3、部署R2与R3的默认路由。
- 4、在R2配置OSPF与默认路由重分布。

## 配置关键点

### R1:

<Huawei>sys Enter system view, return user view with Ctrl+Z. [Huawei]quit <Huawei>u t m Info: Current terminal monitor is off. <Huawei>u t d Info: Current terminal debugging is off. <Huawei>sys Enter system view, return user view with Ctrl+Z. [Huawei]sysname R1 [R1]int eth 0/0/0 [R1-Ethernet0/0/0]ip address 192.168.1.1 24 [R1-Ethernet0/0/0]quit [R1]int eth 0/0/1 [R1-Ethernet0/0/1]ip address 10.0.0.1 30 [R1-Ethernet0/0/1]quit [R1]ospf 1 [R1-ospf-1]area 0 [R1-ospf-1-area-0.0.0.0]network 10.0.0.0 0.0.0.3 [R1-ospf-1-area-0.0.0.0]network 192.168.1.0 0.0.0.255 [R1-ospf-1-area-0.0.0.0]quit [R1-ospf-1]quit

## $R2$

<Huawei>u t m Info: Current terminal monitor is off. <Huawei>u t d Info: Current terminal debugging is off. <Huawei>system Enter system view, return user view with Ctrl+Z. [Huawei]sysname R2 [R2]int eth 0/0/0 [R2-Ethernet0/0/0]ip address 10.0.0.2 30 [R2-Ethernet0/0/0]quit

[R2]int eth 0/0/1 [R2-Ethernet0/0/1]ip address 10.0.0.5 30 [R2-Ethernet0/0/1]quit [R2]ip route-static 0.0.0.0 0.0.0.0 10.0.0.6 //配置默认路由指向到R3 [R2]ospf 1 [R2-ospf-1]default-route-advertise //将默认路由重发布到OSPF [R2-ospf-1]area 0.0.0.0 [R2-ospf-1-area-0.0.0.0]network 10.0.0.0 0.0.0.3 [R2-ospf-1-area-0.0.0.0]network 10.0.0.4 0.0.0.3 [R2-ospf-1-area-0.0.0.0]quit [R2-ospf-1]quit

## R3:

<Huawei>u t m Info: Current terminal monitor is off. <Huawei>u t d Info: Current terminal debugging is off. <Huawei>system Enter system view, return user view with Ctrl+Z. [Huawei]sysname R3 [R3]int eth 0/0/0 [R3-Ethernet0/0/0]ip address 192.168.2.1 24 [R3-Ethernet0/0/0]quit [R3]int eth 0/0/1 [R3-Ethernet0/0/1]ip address 10.0.0.6 30 [R3-Ethernet0/0/1]quit [R3]ip route-static 0.0.0.0 0.0.0.0 10.0.0.5

PC分别填写IP地址,且能相互PING通。

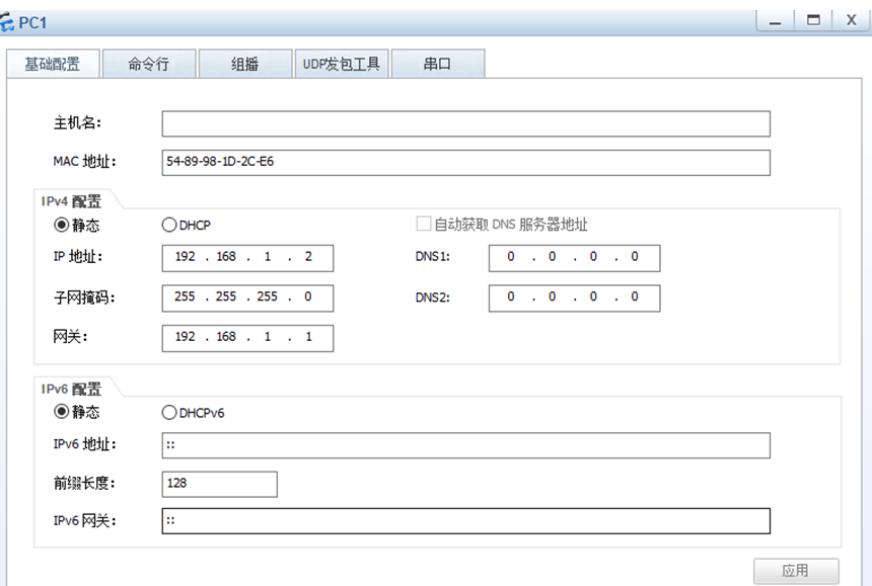

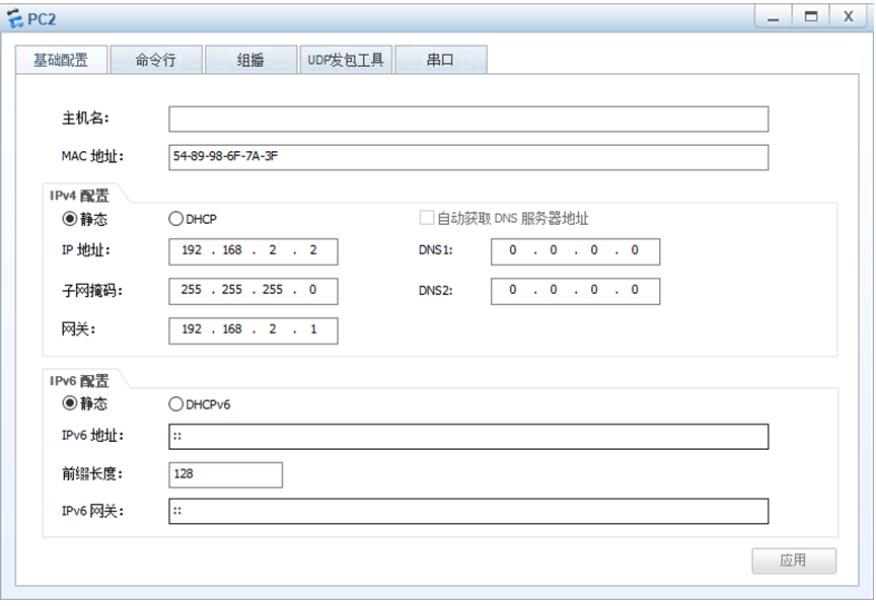

# $EPC1$

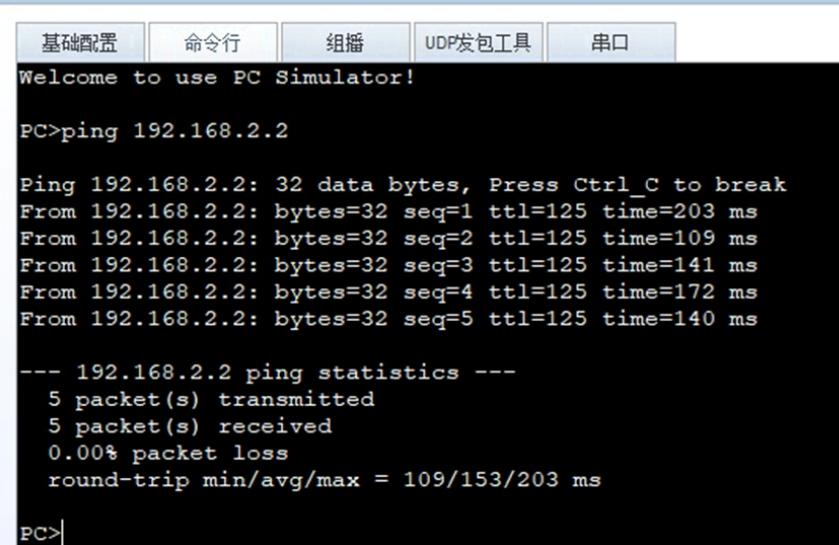

## $EPC2$

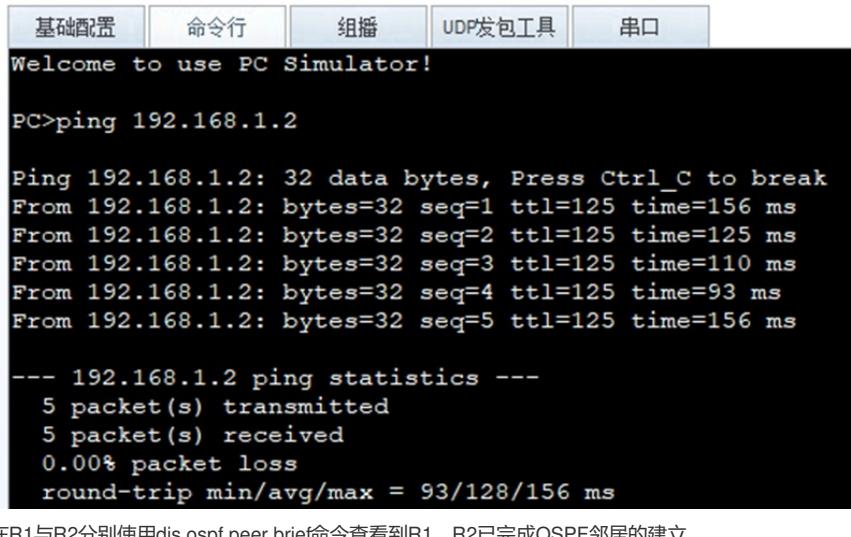

在R1与R2分别使用dis ospf peer brief命令查看到R1、R2已完成OSPF邻居的建立。

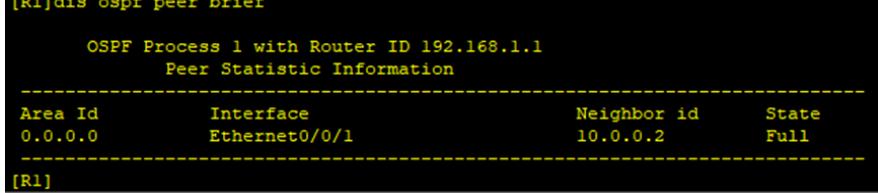

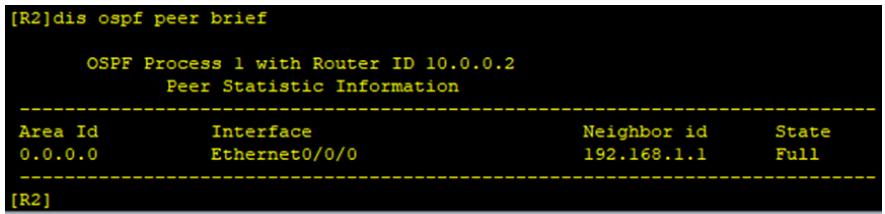

分别在R1、R2、R3使用dis ip routing-table命令查看路由表,均已学习到了相应的路由。

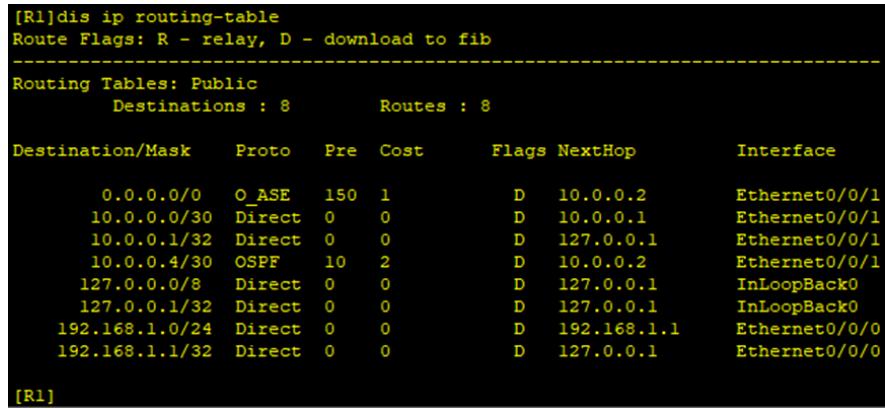

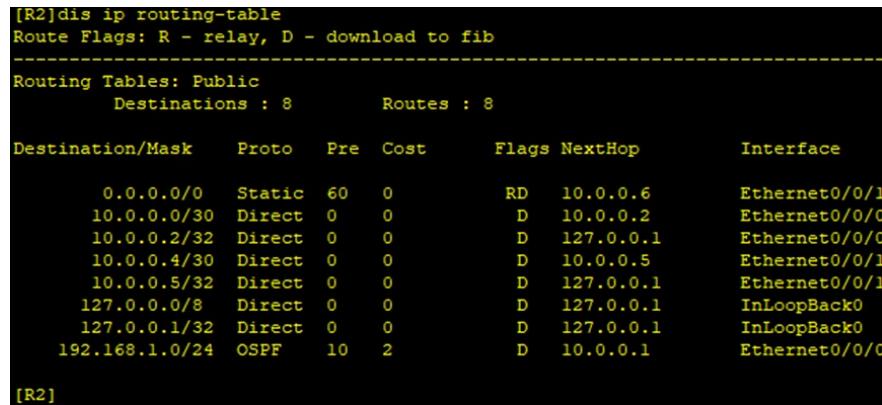

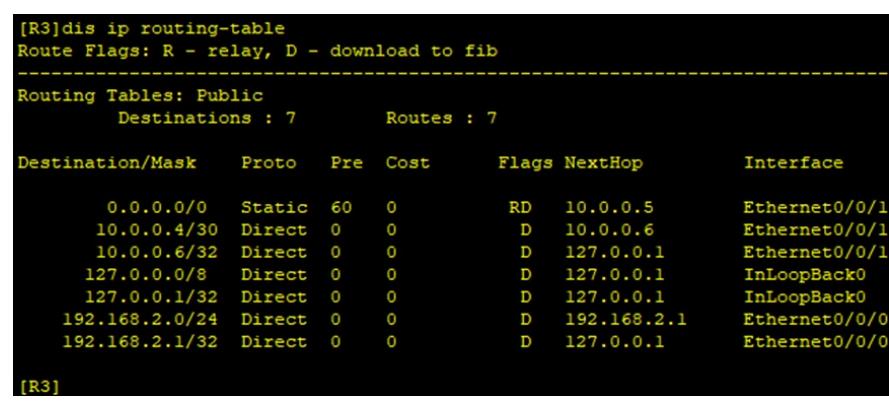

至此,华为路由器OSPF与默认路由典型组网配置案例已完成。